## **Unity Connection Voice Mail**

## Voicemail from your desk:

- Press the **Messages** button
- Enter your PIN + #

Starter PIN: 9 6 5 2 7 4

### Voicemail from an outside line:

- Dial (254) 968-1602
- Press \*
- Enter your Mailbox ID Number + #
- Enter your PIN + #

| Press     | s 1 |  |
|-----------|-----|--|
| To hear n | ew  |  |
| messages  |     |  |
|           |     |  |

<u>or</u> Press 3 To hear saved messages

## **During Message Review**

| Restart               | Save       | Delete              |
|-----------------------|------------|---------------------|
| Restart               | Save       | Delete              |
| 1                     | 2          | 3                   |
| Slow                  | Vol.       | Fast                |
| 4                     | 5          | 6                   |
|                       | 1          |                     |
| Rewind                | Pause      | F. Fwd.             |
| Rewind 7              | Pause<br>8 | F. Fwd.             |
| Rewind<br>7<br>Cancel |            | F. Fwd.<br>9<br>End |
| 7                     | 8          | 9                   |

## After Message Review

| Replay | Save | Delete |
|--------|------|--------|
| 1      | 2    | 3      |
| Reply  | Fwd. | New    |
| 4      | 5    | 6      |
| Rewind |      | Prop.  |
| 7      | 8    | 9      |
| Cancel | Help | New    |
| *      | 0    | #      |
|        |      |        |

Press 2 To record. address and send a message to another voice mail user

Main Menu

- Record the message
- Address the message Press # to send or
- 1 for message options
- 1 Urgent
- 2 Return receipt

1 - Message Options

- 3 Private
- 4 Future
- 5 Review
- 6 Re-record
- 7 Add to message
- # Send

## Press 4 To change setup options

#### Press 1 - Greetings:

Press 1 – Edit the standard greeting Press 2 – Turn on/off alternate greeting

Press 3 - Edit other greetings

Press 4 – Hear all greetings

## Press 2 – Message Settings:

Press 1 – Change message notification

Press 3 – Change menu type

Press 4 – Edit private distribution lists

## Press 3 – Personal Settings:

Press 1 - Change your PIN

Press 2 - Change your recorded name

Press 3 – Change your directory listing

## Tips:

Cancel, Back up or Exit

0 Help

##

Switch Name & Number Entry

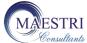

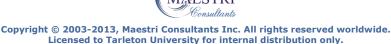

**External Distribution is strictly prohibited.** 

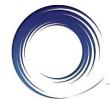

# Cisco 7945/7965 **Quick Reference Card**

1 Line buttons -

Solid green:

Active call.

Flashing green:

Held call.

Flashing amber:

Incoming call.

Solid red:

Shared line in use

- 2 Foot-stand button -Collapses the phone base.
- 3 Display button -Toggles the display between sleep and awake modes.

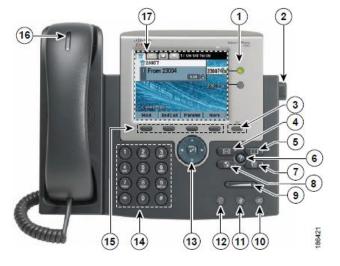

- 4 Messages Auto-dial access to voice mail.
- 5 Directories Displays/closes the Directories Menu:

Call logs: Missed, Received and Placed Calls.

**Directories:** Intercom History, Personal and Corporate Directories.

- 6 Help Displays/closes the Help system. Pressing the help button followed by a feature button or softkey provides helpful information about that feature.
- 7 Settings Displays/closes the Settings menu. Use the User Preferences menu to change the phone screen contrast and ring settings.
- 8 Services Displays/closes the Services menu. Customer customizable.
- 9 Volume Adjusts the phone's ringer volume on-hook and the handset, speakerphone and headset volumes off-hook.
- **10** Speaker Activates (solid green) and deactivates the speakerphone.
- 11 Mute Deactivates (solid red) and reactivates the microphone.
- 12 Headset Activates (solid green) and deactivates the user-provided headset.
- 13 Navigation Like a cursor, used to scroll through menus and highlight active calls and features. While on-hook, displays calls from your Placed Call s log.
- **14** Keypad Numeric and alphanumeric character entry.
- **15** Softkey buttons Engages the associated feature in the display.
- 16 Handset LED Indicates an incoming call or voice mail message.
- **17 Phone screen** Displays status, feature and call information.

### **PLACING CALLS**

### To place a call:

- Lift the handset <u>or</u>
   Press a line button <u>or</u>
   Press the **SPEAKER** button <u>or</u>
   Press the **HEADSET** button <u>or</u>
   Press the **New Call** softkey
- Dial the number

## To place a second call on the same line:

- Press the Hold softkey
- Press the New Call softkey
- Dial the number

#### To call another extension:

Dial the 4-digit extension number

### To call an outside line:

 Dial 8 + 1 + 10-digit telephone number

## To call Emergency Services:

Dial **911** 

### To redial the last number called:

Press the Redial softkey

### **ANSWERING CALLS**

### To answer an incoming call:

Press the ringing line button <u>or</u>
Press the SPEAKER button <u>or</u>
Press the HEADSET button <u>or</u>
Press the Answer softkey

### To answer a call waiting:

Press the Answer softkey

# To answer a call on a shared line appearance:

Press the ringing line button

### **ENDING CALLS**

#### To end a call:

Replace the handset <u>or</u>
 Press the SPEAKER button <u>or</u>
 Press the HEADSET button <u>or</u>
 Press the EndCall softkey

### **HUNT GROUPS**

## To log in/out of your hunt group:

Press the **HLog** softkey

#### **CALL HOLD**

## To place a call on hold:

Press the Hold softkey

#### To retrieve a held call:

Press the Resume softkey <u>or</u>
 Press the flashing line button

## To toggle between held calls on the same line:

- Use the navigation button to highlight the held call to rejoin
- Press the **Resume** softkey

# To toggle between held calls on shared line appearances:

Press the flashing line button

## **CALL TRANSFER**

#### To transfer a call:

- Press the Transfer softkey
- Dial the 4-digit ext. number <u>or</u>
   8 + 1 + telephone number
- Option: Announce the caller
- Press the Transfer softkey

#### If no answer or line is busy:

- Press the EndCall softkey
- Press the Resume softkey

## To transfer two callers on the same line to one another:

- While connected to one caller, use the navigator button to highlight the call to transfer to
- Press the **DirTrfr** softkey

## To transfer a call to a subscriber's voice mail box:

- Press the Transfer softkey
- Dial \* + the 4-digit ext. number
- Press the Transfer softkey

## **CONFERENCE CALLING**

## To place up to a 8-way conference call:

- While on an active call, press the Confrn softkey
- Dial the next participant
- Option: Announce the conference
- Press the Confrn softkey

## To add additional participants:

Repeat the above steps

## To add an incoming caller to an existing call/conference:

- Answer the incoming call
- Use the navigator button to highlight the held call to add to
- Press the Join softkey

## To view active participants:

Press the ConfList softkey

## To remove a conference participant:

- Use the Navigator button to highlight participant to remove
- Press the Remove softkey

## CALL FORWARD ALL CALLS

## To forward all of your incoming calls to another number:

- While on-hook, press the CFwdALL softkey
- Dial the 4-digit ext. number <u>or</u>
   8 + 1 + telephone number <u>or</u>
   Press the MESSAGES button to forward calls to Voice Mail

## To deactivate call forwarding:

Press the CFwdALL softkey

### **CALL DIVERT**

## To immediately forward a ringing call to voice mail:

Press the iDivert softkey

| NOTES |   |  |  |
|-------|---|--|--|
|       |   |  |  |
|       |   |  |  |
|       |   |  |  |
|       |   |  |  |
|       |   |  |  |
|       |   |  |  |
|       |   |  |  |
|       |   |  |  |
|       |   |  |  |
|       |   |  |  |
|       |   |  |  |
|       |   |  |  |
|       |   |  |  |
|       |   |  |  |
|       |   |  |  |
|       |   |  |  |
|       |   |  |  |
|       | _ |  |  |
|       |   |  |  |
|       |   |  |  |
|       |   |  |  |
|       |   |  |  |
|       |   |  |  |
|       |   |  |  |
|       |   |  |  |
|       |   |  |  |
|       |   |  |  |
|       |   |  |  |

MOTES